**SVEUČILIŠTE U SPLITU EKONOMSKI FAKULTET**

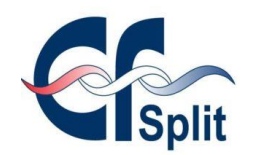

**ZAVRŠNI RAD**

# **INFORMACIJSKI SOFTVERSKI ALAT "2-PLAN PROJECT MANAGEMENT SOFTWARE" ZA MODELIRANJE GRAĐEVINSKOG PROJEKTA**

**izv.prof.dr.sc Hell Marko Šime Karamatić** 

**Mentor:** Student:

**Split, rujan, 2017.**

## SADRŽAJ:

<span id="page-1-0"></span>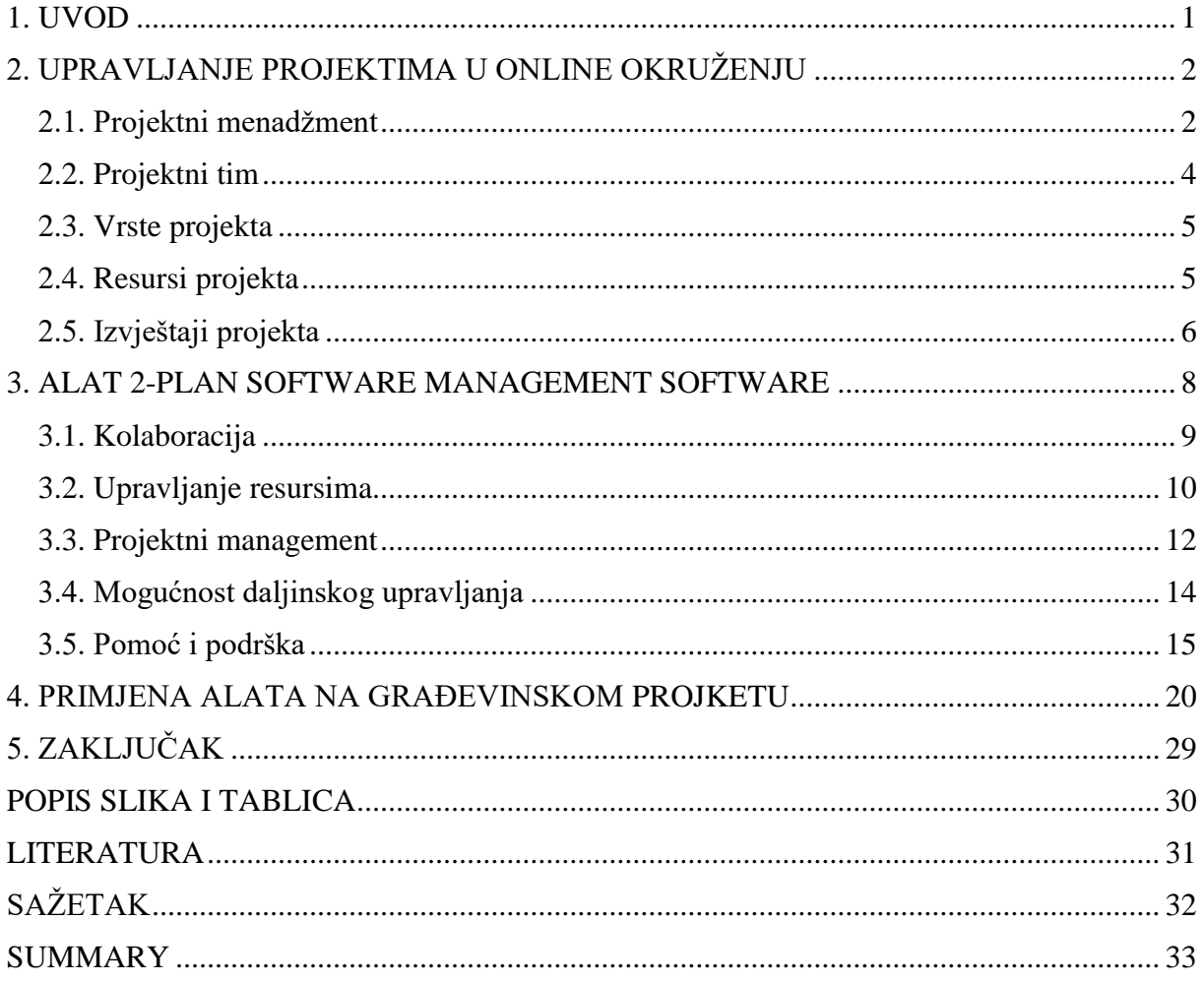

#### 1. UVOD

Polazište za izbor teme nalazi se u činjenici da informacijski softverski alati postaju nezaobilazni u projektnom menadžmentu. U mnoštvu alata svaki od njih je specifičan, kao i svaki projekt. Cilj softverskih alata je omogućiti bolje planiranje, praćenje, procjenu i isporuku projekta. Postojeći infomacijski sustavi projektnog menadžmenta su temelji za budućnosti, a posebno upravljanje projektima u "oblacima".

Cilj rada je prikazati međusobne odnose softverskog alata i upravljanja projektom te mogućnosti i ograničenja projekta. Taj cilj možemo podijeliti na opći i specifični. Opći cilj rada je utvrditi specifičnosti odabranog alata kao i samog projektnog menadžmenta, dok je specifični cilj primjena alata na projektu i ocjena njegove uspješnosti..

U istraživanju i obradi predmetne tematike koristiti ćemo se većim brojem metoda istraživanja prilagođenih problemu i cilju istraživanja. U teorijskom dijelu rada koristiti ćemo se spoznajnim metodama: metoda formiranja pojomova i metodom istraživanja za stolom. Odabrane metode ćemo potkrijepiti primarnim podacima u vidu stručne literature i sekundarnim podacima putem Interneta. U praktičnom dijelu rada ćemo obaviti intervju sa vlasnikom građevinske firme kako bi dobili bolji uvid u problematiku odabranog projekta. Svi pothvati i akcije koje možemo pronaći u okolini imaju karakteristike projekta. Vremenski su ograničeni, imaju ograničene resurse i zahtjevaju pravilno upravljanje kako bi proizveli jedinstven proizvod, uslugu ili rezultat.

Ovaj rad započinje teorijskim uvodom u pojmove projektnog menadžmenta i njegove elemente. Nećemo ulaziti preduboko u teoriju projektnog menadžmenta nego ćemo fokus zadržati na odabranom softveru. Detaljno ćemo razraditi odabrano softversko rješenje na temelju osnovnih kriterija po kojima je odabran iz mnoštva drugih. Na kraju ćemo primjeniti odabrani alat na primjeru građevinskog projekta i obrazložiti saznanja u zaključku.

#### <span id="page-3-0"></span>2. UPRAVLJANJE PROJEKTIMA U ONLINE OKRUŽENJU

#### <span id="page-3-1"></span>**2.1. Projektni menadžment**

"Upravljanje projektima obuhvaća sve organizacijske sposobnosti i tehnike, koje su usmjerene ka ostvarivanju nekog projekta."<sup>1</sup>

Prije negoli definiramo projektni menadžment potrebno je definirati sam projekt. Postoje različite definicije projekta. Prema vodiču kojega je izradio Project Management Institut (PMI) projekt se definira kao: " ...privremeni pokušaj pothvata za stvaranje jedinstvenog proizvoda ili usluge. Privremeni znači da svaki projekt ima nedvojben kraj. Jedinstven znači da je proizvod ili usluga na neki način različita od svih sličnih proizvoda ili usluga."<sup>2</sup>

Potrebno je razlikovati pothvat od projekta. Projekt karakteriziraju sljedeća obilježja:

- Neponovljivost
- Vremenska ograničenost
- Životni ciklus
- Koordiniran napor
- Resursi
- Budžet
- Rizik

1

Jedna točka odgovorsnosti (Projektni Manager)

Kao što postoje različite definicije projekta tako postoje i različite definicije projektnog menadžmenta. "Projektni menadžment je primjena znanja, vještina, alata i tehnika na projektne aktivnosti kako bi se ispunile potrebe i očekivanja zainteresiranih za projekt."<sup>3</sup> Iz ove definicije je vidljivo da zadovoljenje potreba i očekivanja zainteresiranih strana svrha svakog projekta.

<sup>1</sup> http://hr.wikipedia.org/wiki/Upravljanje\_projektima

<sup>2</sup> Guide to the Project Management Body of Knowledge, Project Management Institute, 1995.

<sup>3</sup> Guide to the Project Management Body of Knowledge, Project Management Institute, 1995.

Kako projekt ima svoj početak i kraj, tako ima i svoj životni ciklus. Životni ciklus projekta ima 5 faza:<sup>4</sup>

- 1. Inicijacija
- 2. Planiranje
- 3. Izvršenje
- 4. Praćenje i kontrola
- 5. Zatvaranje

Pri planiranju projekta rabe se neki osnovni pojmovi koji opisuju česte sadržaje ili radnje:<sup>5</sup>

- Aktivnost: označuje neki konkretan rad ili zaposlenost uz uporabu resursa, korištenje vremena i trošenje novca. Skup svih projektnih aktivnosti čini ukupan rad potreban za izvršenje projekta, tj. projekt. Svaka aktivnost određena je opisom, količinom, mjestom, vremenom i potrebnim resursima.
- Trajanje (troškovi): vrijeme (novac) potrebno angažiranim resursima za izvršenje rada iz opisa aktivnosti.
- Događaj: je točka u vremenu koja prikazuje početak neke radnje (aktivnosti) u određenom trenutku. Većina događaja označuje početak ili kraj neke aktivnosti. Trajanje i troškovi događaja jesu nula. Oni ne troše resurse, ali imaju veliku informacijsku ulogu u planu.
- Resursi: su činitelji za izvršenje aktivnosti a pojavljuju se u različitim oblicima (strojevi, ljudi, materijal, novac i drugo). Nekim se resursima pri izvršenju samo koristi, drugi se troše, a treću ugrađuju. Svaka uporaba resursa stvara trošak.

<u>.</u>

<sup>4</sup> Project Management Institute (2008.): A guide to the Project Management Body of Knowledge

<sup>5</sup> Radujković, M. et.al. (2012.): Planiranje i kontrola projekta

#### <span id="page-5-0"></span>**2.2. Projektni tim**

Projektni tim čini grupa ljudi različitih sposobnosti, vještina, uvjerenja i stavova. Voditelj projekta (projektni menadžer) je osoba pod čijim se vodstvom projekt neposredno izvodi. Projektant (član projektnog tima) je stručnjak koji neposredno izvodi zadatke. Postupak formiranja tima kreće odabirom projektnog menadžera, zatim njegova pomoćnika, drugih članova tima i na kraju dogovaranje sastanka sa vrhovnim menadžmentom.

Ono što čini projektni tim posebnim jesu njihove različitosti i vještine. Osoba koja radi u timu trebala bi posjedovati neke (ili što više) sljedećih karakteristika:<sup>6</sup>

- Sposobnost izvršavanja posla
- Zainteresiranost za posao
- Iskustvo sa sličnim projektima
- Iskustvo sa sličnim alatima ili jezicima
- Iskustvo sa sličnim razvojnim okruženjem
- Educiranost
- Sposobnost komuniciranja s drugima
- Sposobnost podjele odgovornosti
- Sposobnost rukovođenja

Projektni timovi mogu biti funkcijski, "teške" i "lake" kategorije, autonomni, virtualni itd. Virtualni timovi su timovi budućnosti. U današnje vrijeme sve je više članova tima koji se nalaze svuda po svijetu. Primjena i razvoj novih tehnologija konstantno olakšava rad takvih timova. To se ponajviše ogleda u prijelazima:

- $\bullet$  Pošta -> E-mail
- $\bullet$  Papir -> Digitalni zapis
- $\bullet$  Borba -> Povjerenje
- $\bullet$  Nadmetanje -> Suradnja
- Sastanci -> Telefonska / Video komunikacija

<sup>6</sup> Buble. M(2010): Projektni menadžment

#### <span id="page-6-0"></span>**2.3. Vrste projekta**

Svaki projekt je poseban, no po svojim obilježjima možemo ih grupirati. IPMA (International project management association) definira 4 osnovne skupine:<sup>7</sup>

- 1. Investicijski projekti
- 2. Istraživačko-razvojni projekti
- 3. Organizacijski projekti (unapređenje organizacijskih procesa)
- 4. Informatički projekti

Ove skupine prema IPMA možemo podijeliti na:<sup>8</sup>

- Vojni projekti
- IT projekti (razvoj softvera, projektiranje informacijskog sustava)
- Poslovni projekti i projekti organizacijskih promjena (restrukturiranje poduzeća)
- Međunarodni razvojni projekti (razvoj poljoprivrede, školstvo, infrastrukturni)
- Projekti komunikacijskih sustava (komunikacijske mreže, bežični telekomunikacijski sustav)
- Medijski projekti (filmovi, glazbeni projekti, događaji)
- Specijalni događaji (međunarodni i nacionalni događaji)
- Razvoj proizvoda i usluga (hardware, proizvodi široke potrošnje, usluge)
- Projekti industrijskih postrojenja (projektiranje i izgradnja, zatvaranje)
- Istraživačko razvojni projekti (industrija, medicina, ekonomija, znanost)

#### <span id="page-6-1"></span>**2.4. Resursi projekta**

"Projektnim planom treba što preciznije utvrditi koji su ljudski, organizacijski i materijalni resursi potrebni za realizaciju projekta, gdje će se nabaviti ti resursi te na koji način će se trošiti. Resurse treba odrediti za svaku aktivnost u projektu, uključujući i prekrivene resurse koji nisu iskazani kao trošak projekta ili ne traže posebne aktivnosti da bi bili osigurani. Ako neku aktivnost u projektu nismo dovoljno precizno izrazili kroz potrebne resurse, to može značiti da tu aktivnost nismo dovoljno dobro definirali."<sup>9</sup>

Uspješno provesti projekt u što kreće vrijeme, što manje troškove i resurse, a pritom zadovoljiti kvalitetom je velik izazov za projektnog menadžera. Resurs može biti stroj /

<sup>7</sup> http://www.ipma.world/

<sup>8</sup> http://www.ipma.world/

<sup>9</sup> https://soft-crm.net/hr\_HR/blog/utvrdivanje-resursa-projekta-i-proracun-projekta

čovjek, odnosno materijal / rad da se odradi neka aktivnost na projektu. Stoga je bitno pravilno predviditi resurse kroz sljedeće etape :<sup>10</sup>

- 1. Procjena resursa
- 2. Predviđanje ukupnih potreba za resursima
- 3. Utvrđivanje raspoloživih resursa
- 4. Proračun opterećenja resursa
- 5. Usklađivanje vremenskih i resursnih ograničenja
- 6. Rediviranje plana izvođenja projekta

#### <span id="page-7-0"></span>**2.5. Izvještaji projekta**

Glavni je zadatak svakog izvješća potvrđivanje planskog izvršenja ili rano jasno upućivanje na promjene ili odstupanja od plana. Stvaranje takvog izvješća nije jednostavno jer korisnik traži oblikovanje informacije na način da jasno upućuje na ključne podatke koji imaju najveći utjecaj na cjelinu ili neki dio projekta. "Pri izradi i dostavi izvješća moraju se potpuno poštivati temeljna informatička pravila": 11

- Jednostavnost
- **•** Točnosti
- Pravodobnost
- Primjena detaljnosti

Za prikaz podataka koristi se numeričkim i/ili grafičkim izrazom, tipski ili posebno kreiranim za neke okolnosti ili sudionike ili projekt. Kreativnost je u izradi izvješća poželjna jer daje mogućnost prilagodbe potrebama sudionika koji zahtjevaju najbrži mogući uvid u podatke o izvršenju. Uz prikaz projektnih podataka često se prilažu ocjene, mišljenja, standardne vrijednosti i varijance.

<u>.</u>

<sup>10</sup> Prema Burke, R., op. Cit., str. 162-175.

<sup>11</sup> Radujković, M. et.al. (2012.): Planiranje i kontrola projekta

Razlikujemo tri vrste izvješća:<sup>12</sup>

- 1. Uobičajeno ili redovno izvješće obrađuje redovite pokazatelje u projektu, a izrađuje se periodično
- 2. Izvanredno izvješće u slučaju pojave iznenadnih važnih događaja ili potrebe brzog informiranja o iznimnim odlukama i promjenama
- 3. Izvješće o posebnoj analizi analizira se neki problem ili pitanje u projektu.

Svako izvješće se sastoji od kratkog sumarnog dijela i tabličnih ili grafičkih priloga. Većinom je to opisni dio, koji u najkraćem mogućem roku daje pregled ključnih informacija, koji zadovoljava dio korisnika, pa možda neće imati potrebu pregledavati priloge. Sumarni dio sadržava:<sup>13</sup>

- Važne spoznaje o izvršenju plana s analitičkim podacima o odstupanjima
- Kritične dijelove ili probleme u izvršenju
- Ocjenu izvršenja u proteklom razdoblju i u ukupnom vremenu (po planu, prije od plana ili prekoračenje plana)
- Prognoza budućeg izvršenja (po potrebi). Važno je uočiti trendove i zakonitosti i istaknuti sadašnje i buduće probleme.

<u>.</u>

<sup>12</sup> Radujković, M. et.al. (2012.): Planiranje i kontrola projekta

<sup>13</sup> Radujković, M. et.al. (2012.): Planiranje i kontrola projekta

#### <span id="page-9-0"></span>3. ALAT 2-PLAN SOFTWARE MANAGEMENT SOFTWARE

2–Plan Project Management Software je integrirani sustav projektnog menadžmenta koji kombinira nekoliko alata za projektno planiranje, izvedbu i kontrolu projekta. Pruža alate projektnog menadžmenta na prijenosnim uređajima poput laptopa, dlanovnika i mobilnih uređaja kao i na mreži i Web-u. Fokusiran je na znanjima stručnjaka i teži dizajnu prilagođenom korisnicima i čestim nadogradnjama.

Predstavlja prvi balansirani sustav za projektne menadžere korporacija i malih poduzeća, projekte sa jednim timom i sa više timova. Besplatan je, uz mogućnost plaćanja za dodatne nadogradnje. Iako je bespalatan pruža opciju doniranja novca u svrhu daljnjeg razvoja softvera. To se može i vidjeti i iz njihove istaknute poruke na Web-stranici " Try 2-plan for free. Pay when you're able" – Isprobajte 2-plan besplatno. Platite kada budete u mogućnosti.

Sustav se sastoji od 3 dijela :

- 2-plan Desktop predstavlja besplatni PM software za projektne menadžere i menadžere programa. Posjeduje odličan set za vremenski raspored, raspon rada, definiciju rada, milestones, alokaciju resursa i nadzor projekta.
- 2-plan Team Bazira se na 2-plan Desktop i integracijom omogućava timu da istodobno planira i izvršava projekt. Pogodan je za vođenje više projekata i više timova, gdje baza znanja dolazi do izražaja. Dostupan je u više jezika.
- Work 2-gether bazična Scrum board je online PM alat za početnike. Fokusira se na izvršenie projekta. Članovi tima mogu vršiti preraspodjelu posla. Koristi "sticky notes" i to-do liste. Jednostavnost je najveća prednost ovog seta alata.

U velikom broju softverskih alata za upravljanje projektima potrebno je odlučiti koji alat najbolje odgovara zahtjevima vašeg poslovanja. Kako je rad na ovakvim alatima nerijetko jako kompliciran potencijalnim kupcima je potrebno što više informacija o proizvodu da bi na temelju njih donijeli odluku o kupnji. Kriteriji za izbor softverskih alata za upravljanje projektima dijele se u pet<sup>14</sup>, za korisnike, najvažnijih kategorija funkcija.

<sup>14</sup> http://online-project-management-review.toptenreviews.com/

Potencijalni kupci alata proučavanjem ovih kriterija stječu predodžbu o funkcijama odnosno mogućnostima koje alat pruža korisniku, te na taj način omogućava odabir softverskog rješenja koje će ispuniti zahtjeve njegovog poslovanja. Osnovne kritierije izbora moguće je podijeliti u pet kategorija. To su:<sup>15</sup>

- 1. Kolaboracija
- 2. Upravljanje resursima
- 3. Projektni menadžment
- 4. Mogućnosti rada na daljinu
- 5. Pomoć i podrška

#### <span id="page-10-0"></span>**3.1. Kolaboracija**

Prije nastanka softvera za upravljanje projektima podrazumijevalo se da projektni tim koji radi na određenom projektu ima mjesto na kojem će se nalaziti u svrhu razmjene i proučavanja podataka vezanih za projekt. U današnje vrijeme softveri ove vrste omogućavaju da projektni tim bude fizički razdvojen, a u isto vrijeme zajedno radi na projektu. Članovima tima omogućeno je da, iako su zaposleni u različitim poduzećima, sa različitim mjestima boravka čak i ako žive na različitim kontinentima, surađuju te razmjenjuju informacije i komuniciraju preko internet bez obzira na udaljenost i vrijeme.

Suradnju omogućavaju<sup>16</sup>:

- Kontrolna ploča: korisnicima omogućava uvid u sve klijente i aktualne podatke, kao i brzi pristup raznim područjima kao što su izvješća, analize rizika i slično;
- Timski kalendari i rokovi: prikazuju rokove projekta i rasporede u koje pojedinci i timovi mogu imati uvid;
- E-mail integracija: omogućava integraciju softvera za projektni menadžment sa programima za slanje elektroničke pošte kao što je Microsoft Outlook;
- Centar za suradnju: online lokacija koja služi za okupljanje članova tima, menadžera i klijenata kako bi dali inpute o projektu odnosno dobili brzi uvid u stanje projekta;
- Praćenje problema: alat koji članovi tima, voditelju tima, menadžeru ili direktoru omogućava praćenje problema i upravljanje istima;

<sup>15</sup>https://moodle.efst.hr/moodle2016/pluginfile.php/3116/mod\_resource/content/0/3.%20osnovni%20kriteriji%20 izbora%20alata%20za%20upravljanje%20projektima.pdf

<sup>16</sup> http://online-project-management-review.toptenreviews.com/

- Forumi: omogućavaju komunikaciju između članova projektnog tima koji na taj način razmjenjuju razmišljanja, mišljenja, i prijedloge o projektima ii projektnim zadacima te pritom pokrivaju širok raspon tema;
- Integracija s MS Projectom: MS Project je standardni softver za upravljanje projektima kod većine kompanija pa je tako za one koji se žele prebaciti na neki od drugih softvera prebacivanje olakšano ukoliko novi program ima mogućnosti integracije sa MS Projectom;
- Desktop aplikacije: omogućavaju uvid u ažuriranu statistiku i informacije o projektu bez stvarnog prijavljivanja u online sustav za upravljanje projektima;
- RSS feed: omogućava kontinuirano primanje ažuriranih informacija i obavijesti vezanih za rad na projektu i sam projekt.

#### <span id="page-11-0"></span>**3.2. Upravljanje resursima**

Upravljanje resursima osigurava učinkovitu i djelotvornu implementaciju resursa organizacije u posao koji zahtjeva projekt pa su tako u području upravljanja projektima razvijeni procesi i tehnike koje omogućavaju najbolji mogući pristup alokaciji resursa. Financijski, ljudski, proizvodni ili IT resursi najčešće su resursi koji se uporebljavaju u radu na projektnim aktivnostima.

Najvažnije funkcije softvera vezane za upravljanje resursima su<sup>17</sup>:

- Detalji resursa: omogućavaju dodavanje detaljnih informacija o resursima potrebnim za rad na određenoj aktivnosti u projektu. U kalendaru dostupnosti resursa moguće je označiti neradne dane pojedinog resursa ili kreirati poseban kalendar za njega, moguće je dodati kontakt informacije za pojedine resurse kao i biografiju ljudskim resursima. Za financijske resurse moguće je odrediti tri vrste vijene: jediničnu, cijenu za prekovremeni radi te cijenu po uporabi;
- Set vještina: voditelju projekta ili drugoj osobi odgovornoj za organizaciju rada na projektu omogućeno je dodavanje informacija o vještinama i sposobnostima odnosno slabostima i snagama svakog pojedinog člana tima ili tima u cijelosti. Time se olakšava odabir najboljih ljudi i timova za rad na projektu na način da se njihove vještine i sposobnosti usklade sa potrebama koje projektni zadaci stavljaju pred njih;

<sup>17</sup> http://online-project-management-review.toptenreviews.com/

- Vremenska tablica: s obzirom na dozu neizvjesnosti i rizika koja dolazi sa radom na svakom projektu jedan od najtežih zadataka je zadržati projekt u planiranim vremenskim okvirima. U tome pomaže vremenska tablica koja pruža konstantan uvid u vrijeme početka i završetka svih projektnih zadataka na kojima rade članovi projektnog tima i zaposlenici. Na taj način omogućeno je praćenje napretka na projektu te pravovremeno rješavanje nastalih problema. U vremenskoj tablici vidljivi su još i datumi projektnih događaja te detaljna podjela izvršenih zadataka;
- Materijali / zalihe: stanje zaliha te pravovremena i točna isporuka materijala od ključne su važnosti za uspjeh projekta. S obzirom na to nameće se potreba za detaljnim planiranjem potreba za materijalima i praćenje njihove potrošnje odnosno stanja na zalihama. Ova funkcija omogućava upravljanje materijalima određivanjem potrebne količine određenog materijala za izvođenje aktivnosti, utroška materijala te upozoravanjem odgovorne osobe na pretjeranu potrošnju materijala i stanje materijala na zalihama;
- Uvoz resursa: količina materijalnih i ljudskih resursa potrebnih za rad razlikuje se od projekta do projekta. Unošenje tako velikog broja resursa u softver za upravljanje projektima pri svakoj izradi novog projekta predstavlja gubitak velike količine ionako ograničenog vremena, tim više zbog činjenice da poduzeća u svojim internim bazama podataka imaju popis svih zaposlenika i materijala sa zaliha. Funkcija uvoza resursa omogućava brzo unošenje popisa zaposlenih i materijala direktno u alat za upravljanje projektima te na taj način, osim što olakšava kreiranje projektnog plana, osigurava nesmetano odvijanje rada na projektu bez kašnjenja;
- Adresar: izvršenje projektnih aktivnosti rezultat je rada velikog broja ljudi iz različitih sektora poduzeća ili izvan njega. Da bi voditelj projekta i ostale odgovorne osobe mogli biti u kontaktu sa svim zaposlenima na projektu potrebno je stvoriti bazu podataka elektroničke pošte svih ljudskih resursa koji su u doticaju sa projektom;
- Troškovi: osim zadržavanja u vremenskim rokovima izvedbe projekta potrebno je pridržavati se i budžeta, za što je potrebno imati uvid u troškove resursa. Funkcija dodavanja troškova kod softverskih alata za upravljanje projektima omogućava korisnicima dodavanje, a zatim i izračunavanje troškova pojedinih resursa neovisno o tome jesu li oni materijalni ili ljudski;
- Bilješke resursa: softverski alat za upravljanje projektima korisnicima daju mogućnost dodavanje kratke bilješke svakom pojedinom resursu što je još jedan od načina

informiranja zaposlenih o projektu odnosno, konkretno o resursima koji se upotrebljavaju u radu;

- Grupe: u svrhu smanjenja nepotrebnog utroška vremena stvaranje grupa daje mogućnost dodjeljivanja dozvola za rad na određenom dijelu projekta većem broju korisnika odjednom;
- Planer kapaciteta: kod paralelnog rada na više projekata uvijek postoji mogućnost preopterećenja resursa ili prebukiranosti njihovih rasporeda. Planer kapaciteta omogućava praćenje korištenja resursa da bi se održala ujednačenost te spriječio prelazak granica njihovog preopterećenja. Resurs koji je na jednom projektu zaposlen sa 70% svog kapaciteta u isto vrijeme na drugom mjestu može biti zaposlen sa samo 30% što je, bez preglednog prikaza kojeg planer kapaciteta pruža i s obzirom na velik broj resursa koji se koriste, jako složen zadatak:
- Prijava / odjava: omogućava praćenje ključnih ljudskih i materijalnih resursa da bi na taj način u svakom trenutku znali gdje se oni nalaze ako se javi potreba za njihovim povlačenjem npr. u svrhu rada na negom drugom projektu.

#### <span id="page-13-0"></span>**3.3. Projektni management**

Disciplina koja kombinira znanje, alate, tehnike i vještine potrebne da bi se uspješno ispunili projektni ciljevi. Kod organizacija koje su usmjerene na kupce znanja projektnog menadžmenta ključna su za konstantnu i efikasnu isporuku visoko kvalitetnih proizvoda.<sup>18</sup>

- Upravljanje zadacima: osnovna zadaća upravljanju projektima je upravljanje zadacima, odnosno njihovo dodjeljivanje te raspoređivanje pojedinim ljudima sa odgovarajućim vještinama i sposobnostima;
- Informiranje o zadacima: kako je nemoguće da voditelj projekta bude konstantno upućen u rad na pojedinim projektnim zadacima potrebno ga je izvještavati o napretku. Ova funkcija omogućava radnicima koji izvršavaju projektne zadatke da voditeljima projekta i ostalim nadređenima prikažu podatke o rezultatima svoga rada;
- Ponavljajući zadaci: u planiranju i radu na projektu javlja se veliki broj aktivnosti koje se pojavljuju redovito te u isto vrijeme. Upravo zbog toga softverski alati za upravljanje projektima korisniku omogućavaju kreiranje ponavljajućih zadataka, kao što su na primjer tjedni ili mjesečni sastanci, koje automatski raspoređuje s obzirom na zadane parametre te time skraćuje vrijeme izrade projektnog plana;

<sup>18</sup> http://online-project-management-review.toptenreviews.com/

- Planiranje: s obzirom na broj aktivnosti od kojih se sastoje veliki projekti kvalitetno i detaljno planiranje je najvažniji posao projektnog menadžera. Softverski alat za upravljanje omogućavaju im pregledno i jasno velikog broja različitih varijabli vezanih za projekt da bi na taj način omogućio nesmetano izvođenje projekta u skladu sa zadanim rokovima, a da bi se ostvarili njegovi ciljevi;
- Kalendari: alati za upravljanje projektima putem kalendara omogućavaju osobama koje imaju pristup softveru uvid u projekte te njihove aktivnosti u obliku kalendara;
- Rokovi: omogućava svim zaposlenima podsjetnik na rokove zadaća, događaja, pod projekata i resursa za koje su zaduženi. Na taj se način osigurava nesmetani rad na projektu odnosno sprječavaju problemi i kašnjenje projekta;
- Događaji: događaji se u softverskim alatima za upravljanje projektima prikazuju na isti način kao i projektne aktivnosti, sa razlikom u tome što događaji nemaju trajanje, odnosno njihovo trajanje iznosi *nula*, dok aktivnosti imaju određen početak i završetak;
- Gantogrami: gantogram je tabelarni prikaz projektnih aktivnosti s obzirom na njihovo trajanje ali bez prikaza veze između pojedinih aktivnosti. Izradom gantograma omogućava se uvid u predviđeno vrijeme trajanja projekta te raspored izvođenja zadaća;
- Interaktivni gantogrami: omogućavaju upravljanje podacima i njihovo ažuriranje direktno u tabelarnom prikazu čime se izbjegava ručno upisivanje podataka u, najčešće, poprilično dugačku i detaljnu listu aktivnosti;
- Izvještavanje: funkcija izvještavanja omogućava izvještavanje voditelja projekta i ostalih nadređenih i napretku projekta i ostalim informacijama o projektu;
- Statistika: statistička izvješća izrađuju se ponajprije u svrhu kontrole i izvještavanja nadređenih o radu na projektu. Izrađuju ih osobe zadužene za rad na pojedinim dijelovima projekta pa tako radnici na aktivnostima izrađuju izvješća izvršenih zadataka, voditelj projekta izrađuje izvješća o cjelokupnom napretku projekta za njegove naručitelje. Funkcija omogućava i izradu posebnih izvješća po narudžbi projektnog menadžera;
- Praćenje opterećenja: praćenje opterećenja potrebno je da bi se omogućilo što učinkovitije upravljanje projektom te sprječavanje i otklanjanje problema vezanih za preopterećenje pojedinih resursa na određenim, individualnim ili grupnim zadacima;
- Upravljanje dokumentima: od velikog značaja za uspješan završetak projekta je upravljanje dokumentima. Ova funkcija omogućava pohranjivanje dokumenata vezanih za projekt na organiziran način da bi se u svakom trenutku mogli dohvatiti te upotrijebiti;
- Troškovi: jednostavan unos i prikaz troškova projekta, kako financijskih tako i vremenskih, materijalnih te troškova resursa;
- Budžetiranje: sposobnost dodavanja budžeta projektu te upravljanje njime;
- Metoda kritičnog puta: određivanje najduljeg mogućeg sljeda aktivnosti koji određuje ukupno trajanje projekta. Aktivnosti na kritičnom putu nemaju vremensku rezervu te promjena u njenom trajanju automatski utječe na trajanje čitavog projekta;
- Projektni predlošci: mogućnost izrade nacrta projekta da bi se ubuduće skratilo vrijeme trajanja izrade projektnog plana;
- Analizator rizika / koristi: mogućnost analiziranja rizika i koristi zadataka te događaja pazeći pritom da nijedan resurs nije preopterećen zadacima što vodi uspješnom završetku projekta;
- Automatske obavijesti: automatske e mail poruke voditelju projekta obavještavaju ga o napretku projekta bez prethodnog prijavljivanja u online softver za upravljanje projektima;
- Postavke privatnosti: mogućnost davanja dopuštenja odnosno ovlasti menadžerima, korisnicima i klijentima da u programu vide isključivo ono što se tiče njihova posla.

#### <span id="page-15-0"></span>**3.4. Mogućnost daljinskog upravljanja**

Potreba za daljinskim upravljanjem projektima javlja se iz razloga što su u današnje vrijeme članovi projektnih timova sve rjeđe zaposlenici iste organizacije. Tako se može dogoditi da neki od članova projektnog tima rade ali i žive u različitim gradovima, državama pa čak i kontinentima. Problemi u planiranju i radu na projektu koji su ranije bili uzrokovani vremenskom razlikom, jezičnom barijerom ili odlaskom na putovanje danas su lako rješivi zahvaljujući razvoju tehnologije odnosno softverskih alata za upravljanje projektima.<sup>19</sup>

 Višejezičnost: višejezičnost softverskih alata za upravljanje projektima omogućava svim zaposlenima na projektu da, neovisno o tome gdje su smješteni i kojim jezikom pričaju, nesmetano sudjeluju u radu na projektu;

<sup>1</sup> <sup>19</sup> http://online-project-management-review.toptenreviews.com/

 Mobilni uređaji: ubrzan tempo života i rada danas zahtjeva od ljudi da ponekad u isto vrijeme obavljaju više poslova što im olakšava moderna tehnologija. Za ono što se u početku koristio laptop danas se koristi iPhone, Blackberry ili android mobilni uređaj, kojima se omogućava da voditelji projekta i njegovi naručitelji u pokretu održe korak s napretkom na projektu.

#### <span id="page-16-0"></span>**3.5. Pomoć i podrška**

Pomoć i korisnička podrška dijelovi su alata od velike važnosti za korisnike, posebno nove ali i potencijalne jer se, kroz videa, forume i slično, mogu upoznati sa alatom te donijeti konačnu odluku o kupnji. Izuzev standardnih alata za korisničku pomoć i podršku, telefonske centrale i tiskanih priručnika, na forumima potencijalni kupci mogu pročitati iskustva postojećih korisnika kojima oni, s druge strane, može poslužiti kako bi u razmjeni iskustava pronašli rješenje eventualnih problema nastalih u softveru.

Softver za projektni menadžment svojim bi korisnicima trebao nuditi:<sup>20</sup>

- Telefonski broj na koji se može obratiti u uobičajenom radnom vremenu i bez naknade;
- Tiskani ili elektronski priručnik sa uputama o tome kako se koristi softver;
- Bazu znanja sa online člancima i dokumentima koji se odnose na određena pitanja i procedure;
- 24 satnu e-mail podršku:

<u>.</u>

- Forume na kojima korisnici mogu postavljati pitanja, komentirati i voditi razgovore o softveru;
- Online chat: mogućnosti pristupa online chatu na mrežnim stranicama nekih od proizvođača softvera omogućava korisnicima trenutno stupanje u kontakt sa online predstavnikom koji može odgovoriti na sva pitanja vezana za softver;
- Često postavljanja pitanja (FAQs): mogućnosti pretraživanja često postavljanih pitanja omogućava korisnicima pronalaženje odgovora na pitanja i probleme vezane za

<sup>20</sup> http://online-project-management-review.toptenreviews.com/

softver, a potencijalnim korisnicima omogućava upoznavanje sa softverom da bi kasnije na temelju toga donijeli odluku o kupnji;

 Online video demo: gotovo svi softverski alati ove vrste na mrežnim stranicama, ali i svojim kanalima na [www.youtube.com](http://www.youtube.com/) imaju video demo. Ovaj vid korisničke podrške je najlakši i najbrži za predstavljanje softvera potencijalnim korisnicima ali i pomoći korisnicima koji na taj način mogu naučiti kako se koristiti pojedinim dijelovima programa s obzirom da je većini ljudi lakše učiti uz pomoć vizualne prezentacije.

U nastavku ćemo ukratko obraditi kriterije zbog kojih je odabran alat:

#### *2-plan Desktop:*

Ako bismo htjeli istaknuti ključne osobine ovog softvera to bi bile :

- Potpuno je besplatan
- Nadzor više projekata
- Mentalne mape
- Mobilnost radnog mjesta (Plug-and-Work)
- Timsko planiranje
- Mnoštvo alata sa predlošcima
- Agilan razvojni pristup
- Njemački dizajn i inžinjering
- U potpunosti "čist"
- Eksponencijalni rast korisnika

Kako bismo se bolje upoznali sa softverom obraditi ćemo neke osnovne funkcije.

- Top Down i Bottom Up Planiranje: omogućuje planiranje sa navedenim pristupima, unosi prekretnice ( Milestones) za ovakav način planiranja, planira se po fazama i pojednostavljuje se iteratvno planiranje, omogućuje vremenski raspored i raspored zadataka.
- Grafički prikaz WBS-a: korisničko sučelje omogućava da kontroliramo radne pakete grafički. U WBS-u ulaz u pojedine komponente je brz kao i njihovo pomjeranje. Omogućuje raščlambu po više faktora.
- Sistem kontrole projekta: izradom "baseline" projekta omogućujemo kontrolu sve do kraja izvršenja određenog projekta. Usporedba planiranih napora sa stvarnim vremenom trajanja se grafički očituje te vidimo točno dio na projektu gdje je došlo do viška ili manjka resursa. Omogućuje nadzor putem interneta ili mobilnog uređaja. Prekretnice na projektu su jasno grafički označene ako se očekivaju budući problemi. Jednostavnost izrade izvještaja te sinkronizacije među ostalim članovima tima.
- Raspored resursa projekta: kreiranjem radnih paketa, definiranjem ovisnosti i alociranjem resursa omogućujemo promjene na click-and-drag principu unutar Gantt charta. Unutar projekta možemo dodavati ljudske resurse i materijalne resurse bez dupliciranja poslova. Unutar paketa možemo dodijelivati odgovornosti te ih smanjivati / povećavati.
- Alati planiranja projekta: većina projekata ima dosta sličnih elemenata te mogućnost predložaka u ovom software uistinu dolazi do izražaja. Umetnemo predložak projekta te s lakoćom ubacimo/izbacimo dodatne elemente. Workplace predstavlja središnjicu iz koje vodimo sve projekte, služi kao baza znanja. Može se izračunati vjerojatnost, porast cijena, druge opcije klijenata, budući događaji. Planira više mogućnosti s lakoćom.
- Besplatne nadogradnje : Additional Views, Activity Template, Extended Project Explorer, Fixed-Duration Project Type, Risk Management, Cost Management, Project **Materials**

Kao centar za pomoć ima više opcija:

- Dokumentacija: Na Web stranici ima 13 linkova koji otvore novu stranicu sa detaljnim objašnjenjem za problem. Koraci su od Instalacije pa sve do spajanja sa 2-plan Team softwareom.
- White Papers: 3 PDF dokumenta ( Mind Map in a Project Manaement Software; 25 Project Management Systems Shopper's Price-Feature Comparisons; Team Planning Template Strategy) koji idu u dubinu poslovnih problema i izazova. Objavljeni su od strane industrijskih stručnjaka te se konstantno nadopunjavaju.
- Youtube kanal
- Kako instalirati dodatke
- FAQ

Kako bi privukli potencijalne korisnike na stranici imamo također Screenshots i promotivni video ovog softverskog alata.

#### *2-plan Team*

Ovaj alat predstavlja open source projektni software koji se učestalo ažurira i ima sve širi i širi set ekspanzija. Veoma je jednostavan za upotrebu i baziran je kao Online alat. Može se koristiti samostalno ili kao kombinacija sa 2-plan Desktop.

- Vođenje virtualnog tima: osnažuje geografski raštrkan tim, tim koji nije u istoj prostoriji ili outsorced tim da bolje odradi radne pakete. Na pametan način zatvara rupe u planiranu te koristi online radna mjesta i mobilne uređaje za virtualnu kolaboraciju.
- Sistem praćenja projekta: putem Project Dashboard u bilo kojem trenutku možemo vidjeti statuse svih projekta. Ova metoda nadzora ima prednost u tome što je samostalna, online i putem mobilnih tehnologija. Koristi milestone i jednostavne grafove za brza izvješća o stanju i prijetnjama.
- Praćenje vremena projekta: prati vrijeme putem iPhonea, Blackberrya ili Androida. Filtrira podatke o vremenu u 2-plan Desktop za vremenski raspored projekta i nadzor budžetiranja.
- Kolaborativni PM: zajedno radi sa klijentima, partnerima, vanjskim timovima ili zaposlenicima na više lokacija. Određuje uloge, obaviještava timove te se radi na zajedničkim dokumentima. Rukovodi timskim i individualnim porukama. Šalje mailove za obavijesti.

Software potiče korištenje mobilne tehnologije, a također je dostupan i na sljedećim platformama: Linux, Apache, MySOL, PHP system.

Kao pomoć nudi također dokumentaciju, FAQ, Youtube kanal i Forum. Za korištenje imamo opciju Online Demo i preko mobilnih uređaja (iPhone, Blackberry i ostali.

#### *Work 2-gether:*

Ovo je novi software koji je još u fazi razvoja. Predstavlja Scrum task board baziranu na Kanbanu i Scrum principima za jednostavno izvršenje projekta. Dizajniran je za projekte sa jednim timom. Odličan je za sve generacije, pogotovo za tinejdžere – grupni projekti u školama.

Karakteristike ovog softwarea:

- Organizira posao upotrebom Mentalne mape
- Sicky notes za grupni rad
- Just-in-time princip
- Baziran je na zadatke
- Online kolaboracija po zadatku
- Online rasprava po projektu ili zadatku
- Osnova je tim za uspješan rad

Upotreba kod PM je mogućnost vođenja zaposlenih na temelju liste zadataka. Pogodna je za planiranje, budžetiranje i brainstorming. Besplatna verzija uključuje kućnu verziju : 2 Taskboards, mogućnost poziva osoba i maksimalnu veličinu tima do 3 osobe.

Verzija za mala poduzeća: 8\$/mjesecu. 5 taskboards, mogućnost pozivanja te maksimalan tim do 10 osoba.

#### <span id="page-21-0"></span>4. PRIMJENA ALATA NA GRAĐEVINSKOM PROJKETU

Alat ćemo primijeniti na izgradnji obiteljske kuće u selu Banja, čiji je vlasnik Jozo Ivanković koji sam financira projekt.

Izvođač radova je K-ing. građevinarstvo i trgovina čiji je vlasnik Ivo Karamatić. Na temelju razgovora s njim došli smo do sljedećih saznanja:

- Diplomirao u Splitu na Građevinskom fakultetu 1994. godine
- Projektni menadžer stranim investitorima organizira cjelokupni projekt od zemljišta, planiranja, raznih dozvola i organizaciju rada
- Isključivo radi kao suradnik, jedino preuzima ulogu glavnog menadžera u konstrukcijskim i krovopokrivačkim radovima
- Vlasnik je 2 poduzeća: K.ing građevinarstvo i trgovina (izgradnja i obnova objekata) i PROJEKT IDRIS d.o.o.(legalizacija i projektiranje)
- Djelatnost: visoka gradnja, arhitektonske usluge, tehnička savjetovanja, vođenje projekta
- Djelokrug poslovanja: Dubrovačko-neretvanska i Splitsko-dalmatinska županija
- 12 zaposlenika (zidar, keramičar, dizaličar, soboslikar, stolar, tokar...) pojednici posjeduju i više zanata od kojih nijedan nije zaposlenih u režiji
- Posjeduje svu potrebnu mehanizaciju u 2 skladišta (Banja i Ploče), skladišti i višak materijala
- Neki od većih projekta: stambena zgrada Petra Svačića u Pločama, turistički objekti u Podaci i Gradcu, stanica za tehnički pregled Dragovode u Splitu, Croatia Osiguranje u Splitu, poslovna zgrada FREGATA Split (suradnik pri izradi proračuna)...
- Računovodstvo i knjigovodstvo: AG. Radoš
- Dobavljači: Solin Građa (Opuzen), ERA-commerce (Opuzen), Merlin Company (Makarska), BAUHAUS (Split), CEMEX
- Suradnici: Vodoinstalater Barbir, električari, Limotechna Imotski, MAMB Ploče, Pero Borovac, obrt RIM Živogošće, obrt Azinović, Klesarstvo Kamenko
- Softverski alati koje koristi: AutoCAD, ProjectCAD, Alpha Plan, ArchiCAD, MS **Office**

Projekt spada u kategoriju manje složenih projekata i izvođač je i više nego upoznat s njim. Cilj projekta je izgraditi novu kuću na pripremljenom zemljištu.

Ciljevi ovog projekta jesu :

- Glavna svrha je izgradnja kuće
- Poslovni cilj projekta jest prvenstveno zadovoljstvo vlasnika, pod čime se smatra uspješno realiziran projekt. Pod uspješno realiziranim projektom smatramo da je izvršen u zadanom vremenskom roku, u okviru zadanih troškova i da su zadovoljene sve specifikacije vlasnika.
- Ciljevi vezani za proizvod jesu izgradnja 6 prostorija : dvije spavaće sobe, dva kupatila, dnevni boravak, kuhinja i sprema te napraviti terasu ispred.
- Kao posljedična korist možemo navesti zadovoljstvo vlasnika
- Ishod projekta će biti nova kuća i dobar glas za građevinsku firmu

## <span id="page-23-0"></span>**Tablica 1. WBS projekta**

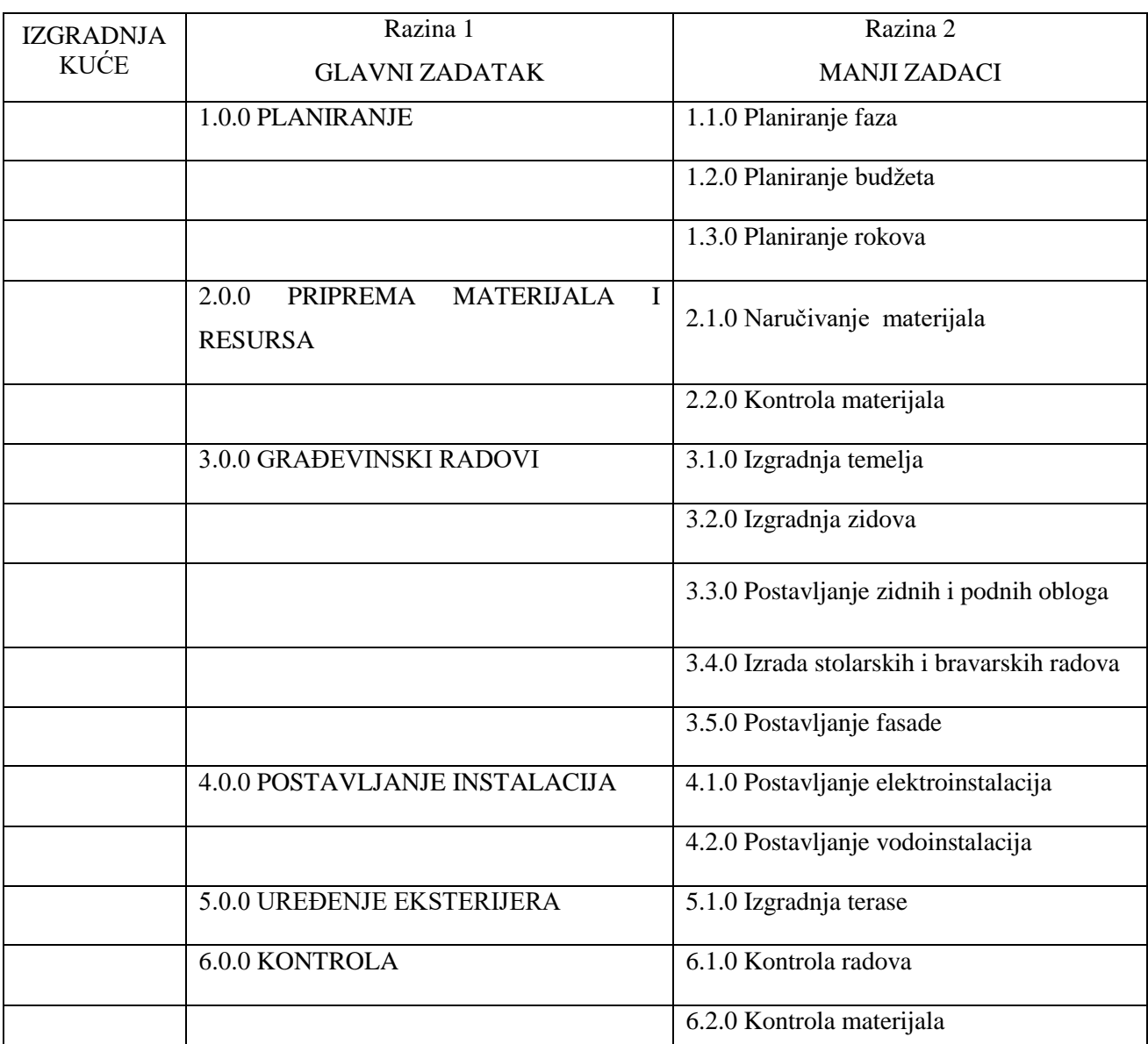

Izvor: Šime Karamatić

#### **KORAK 1 –** *OTVARANJE PROJEKTA*

Nakon što smo preuzeli desktop verziju softvera sa Internetske stranice i pokrenuli softver otvori se sljedeći izbornik:

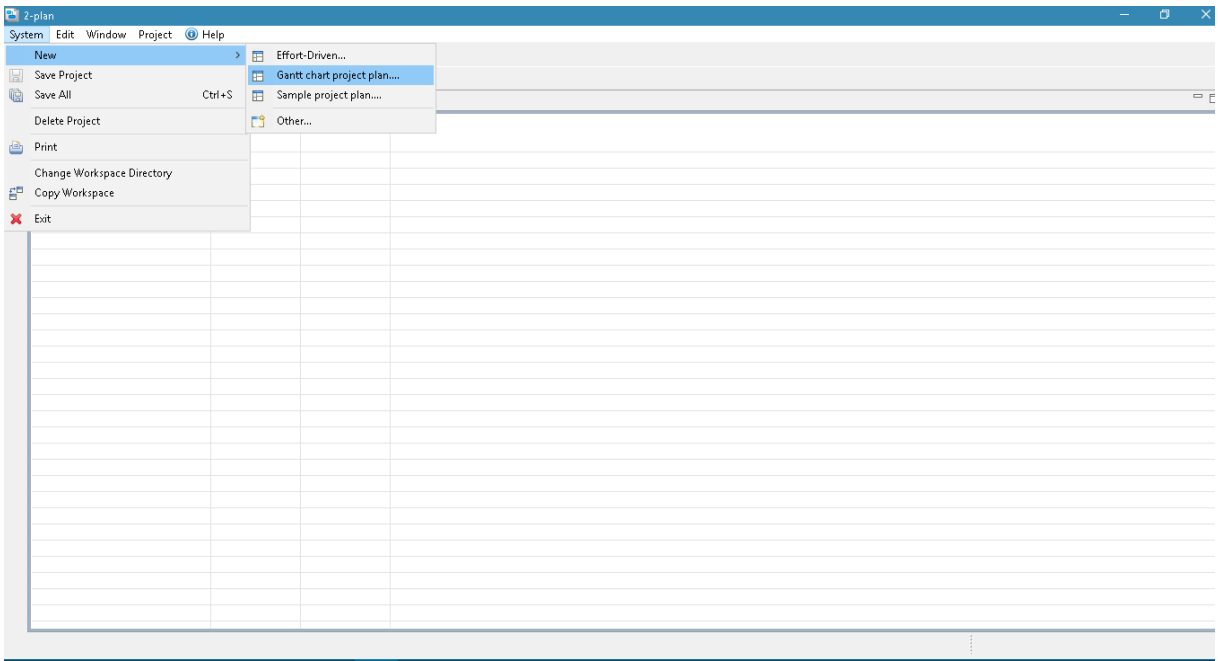

#### <span id="page-24-0"></span>**Slika 1. Otvaranje novog projekta**

Izvor: Šime Karamatić

- Klikom na Sistem (eng. System) u alatnoj traci otvara nam se padajući izbornik u kojem odabiremo Gantt Chart project plan. Odabiremo ovaj tip projekta jer po svojem sadržaju je praktičniji od Effort-Driven opcije za odabrani projekt

Softver nam automatski prvo izbaciva da definiramo početak projekta u kalendaru:

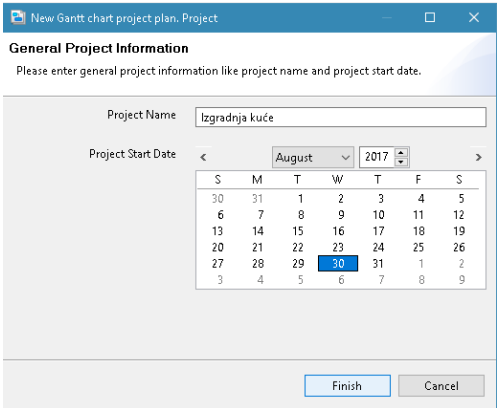

<span id="page-24-1"></span>**Slika 2. Kalendar početka projekta**

Klikom na finish otvara nam se novi projekt u Workshop tj. našoj radionici u kojoj može biti više projekata:

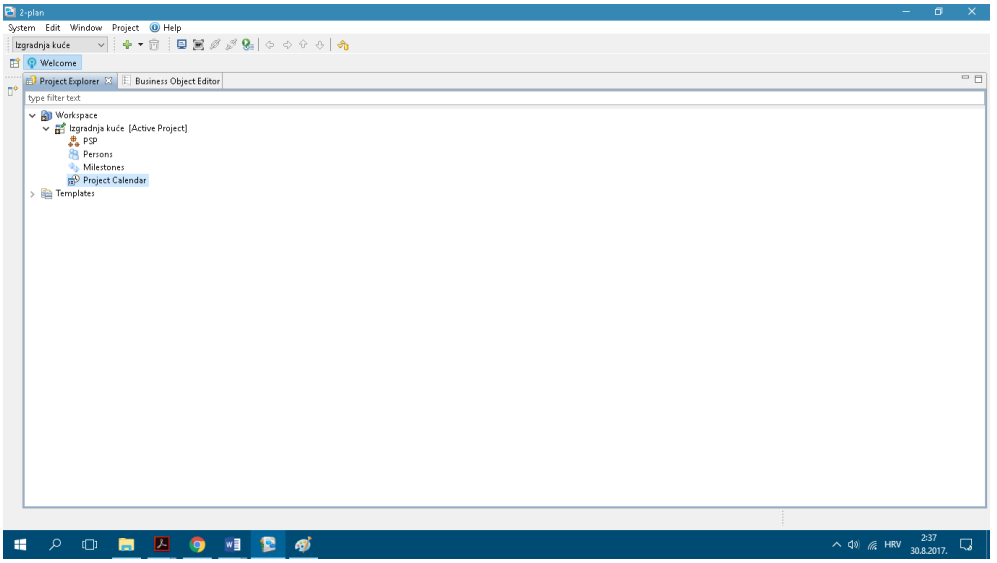

#### <span id="page-25-0"></span>**Slika 3. Korisničko sučelje**

Izvor: 2-plan

 Vidimo da imamo jedan aktivan projekt koji ima 4 modula, a to su PSP, Persons, Milestones i Project Calendar

Prvo moramo definirati kalendar:

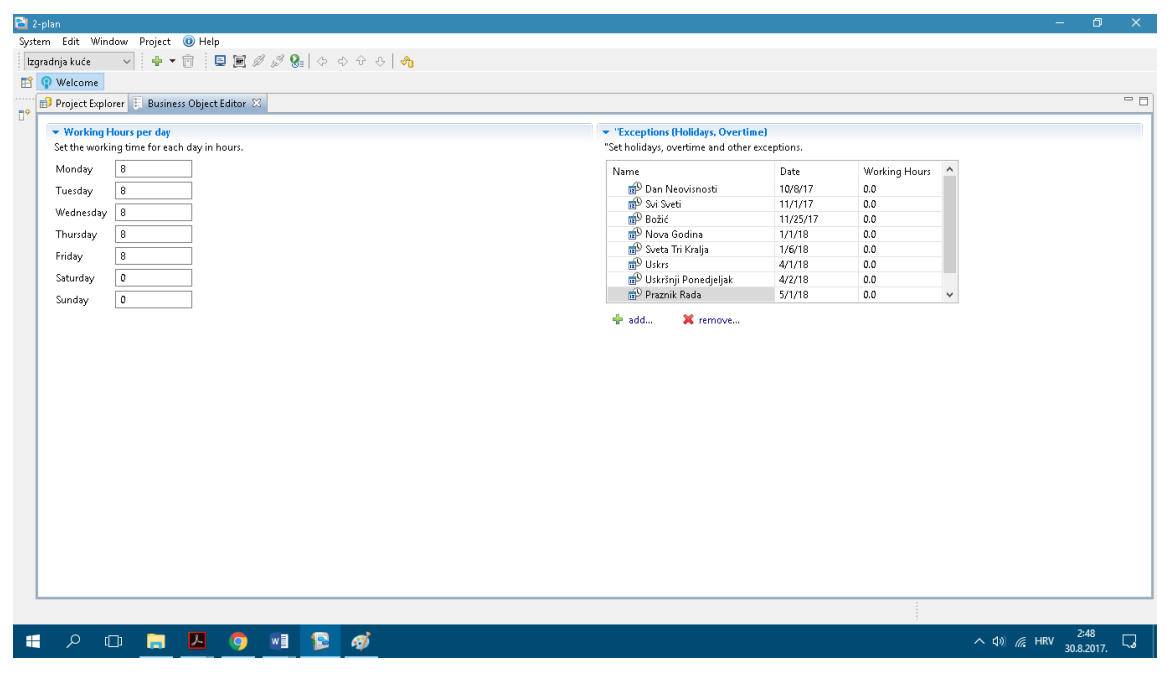

#### <span id="page-25-1"></span>**Slika 4. Definiranje kalendara**

Izvor: 2-plan

S lijeve strane unosimo radne sate za svaki dan u tjednu (8h), vikendom se ne radi, a na desnoj strani unosimo neradne dane u Republici Hrvatskoj za vrijeme trajanja projekta.

#### **KORAK 2** – *SUDIONICI NA PROJEKTU*

Sljedeće definiramo osobe koje rade na projektu. Na People desnim klikom otvorimo Add person ili kombinacijom tipki ALT + E, te ispunimo tražena polja za sve sudionike na projektu:

| 2-plan<br>$\sigma$<br>$\times$<br>$\overline{\phantom{a}}$                                                                                                    |                                                                     |                      |  |  |                |  |  |                                                                              |                                          |  |      |  |
|----------------------------------------------------------------------------------------------------|---------------------------------------------------------------------|----------------------|--|--|----------------|--|--|------------------------------------------------------------------------------|------------------------------------------|--|------|--|
|                                                                                                    | System Edit Window Project @ Help                                   |                      |  |  |                |  |  |                                                                              |                                          |  |      |  |
| $\mathbf{v} \parallel \mathbf{A} \bullet \mathbf{B} \parallel \mathbf{B} \mathbf{E} \mathbf{B} \mathbf{B} \parallel \mathbf{B} \mathbf{B} \parallel \mathbf{A} \odot \mathbf{B} \parallel \mathbf{A}$<br>Izgradnja kuće |                                                                     |                      |  |  |                |  |  |                                                                              |                                          |  |      |  |
| <sup>9</sup> Welcome                                                                                                    |                                                                     |                      |  |  |                |  |  |                                                                              |                                          |  |      |  |
| $\mathbb{D}^{k,1}$                                                                                                    | <b>ED</b> Project Explorer   Business Object Editor 23              |                      |  |  |                |  |  |                                                                              |                                          |  | $ -$ |  |
|                                                                                                    | $\blacktriangleright$ Person                                        |                      |  |  |                |  |  | $\sim$ Company<br>- Availability                                             |                                          |  |      |  |
|                                                                                                    | Set the properties for a project staff. The name field is required. |                      |  |  |                |  |  | Enter company information.<br>Enter the availability for this project staff. |                                          |  |      |  |
|                                                                                                    | Name*<br><b>Ivo</b>                                                 |                      |  |  |                |  |  | Location<br>Availability From<br>To                                          |                                          |  |      |  |
|                                                                                                    | First Name*                                                         | Karamatić            |  |  |                |  |  | Department                                                                   |                                          |  |      |  |
|                                                                                                    | Initials*                                                           | $\mathbb{K}$         |  |  |                |  |  | Company                                                                      |                                          |  |      |  |
|                                                                                                    | Phone                                                               |                      |  |  |                |  |  |                                                                              |                                          |  |      |  |
|                                                                                                    | Mobile                                                              |                      |  |  |                |  |  |                                                                              |                                          |  |      |  |
|                                                                                                    |                                                                     |                      |  |  |                |  |  |                                                                              |                                          |  |      |  |
|                                                                                                    | Email                                                               |                      |  |  |                |  |  |                                                                              |                                          |  |      |  |
|                                                                                                    | Fax                                                                 |                      |  |  |                |  |  |                                                                              |                                          |  |      |  |
|                                                                                                    |                                                                     |                      |  |  |                |  |  | de add<br>X remove                                                           |                                          |  |      |  |
|                                                                                                    |                                                                     |                      |  |  |                |  |  |                                                                              |                                          |  |      |  |
|                                                                                                    |                                                                     |                      |  |  |                |  |  |                                                                              |                                          |  |      |  |
|                                                                                                    |                                                                     |                      |  |  |                |  |  |                                                                              |                                          |  |      |  |
|                                                                                                    |                                                                     |                      |  |  |                |  |  |                                                                              |                                          |  |      |  |
|                                                                                                    |                                                                     |                      |  |  |                |  |  |                                                                              |                                          |  |      |  |
|                                                                                                    |                                                                     |                      |  |  |                |  |  |                                                                              |                                          |  |      |  |
|                                                                                                    |                                                                     |                      |  |  |                |  |  |                                                                              |                                          |  |      |  |
|                                                                                                    |                                                                     |                      |  |  |                |  |  |                                                                              |                                          |  |      |  |
|                                                                                                    |                                                                     |                      |  |  |                |  |  |                                                                              |                                          |  |      |  |
|                                                                                                    |                                                                     |                      |  |  |                |  |  |                                                                              |                                          |  |      |  |
|                                                                                                    |                                                                     |                      |  |  |                |  |  |                                                                              |                                          |  |      |  |
|                                                                                                    |                                                                     |                      |  |  |                |  |  |                                                                              |                                          |  |      |  |
|                                                                                                    |                                                                     |                      |  |  |                |  |  |                                                                              |                                          |  |      |  |
|                                                                                                    |                                                                     |                      |  |  |                |  |  |                                                                              |                                          |  |      |  |
| 價                                                                                                    | ا فر                                                                | <b>BZ9</b><br>$\Box$ |  |  | $\blacksquare$ |  |  |                                                                              | $\wedge$ 40 @ HRV $\frac{252}{30.82017}$ |  |      |  |
|                                                                                                    |                                                                     |                      |  |  |                |  |  |                                                                              |                                          |  |      |  |

<span id="page-26-0"></span>**Slika 5. Osobe na projektu**

Izvor: 2-plan

Ispunjavamo sve potrebne podatke za svakog sudionika projekta, a to su:

- Ime (eng. Name)
- Prezime (eng. Last Name) vidimo da razvojni tim nije uklonio prijavljenu grešku "First Name"
- Inicijali (eng. Initials)

Ostali podaci su suvišni, poput: Telefon (eng. Phone), Mobitel (eng. Mobile), E-mail, Fax, Lokacija (eng. Location), Odjel (eng. Department), Kompanija (eng. Company). Suvišni su iz razloga jer su svi sudionici dio K-ing građevinske firme i vlasnik već posjeduje sve potrebne informacije.

#### **KORAK 3 –** *UNOS AKTIVNOSTI*

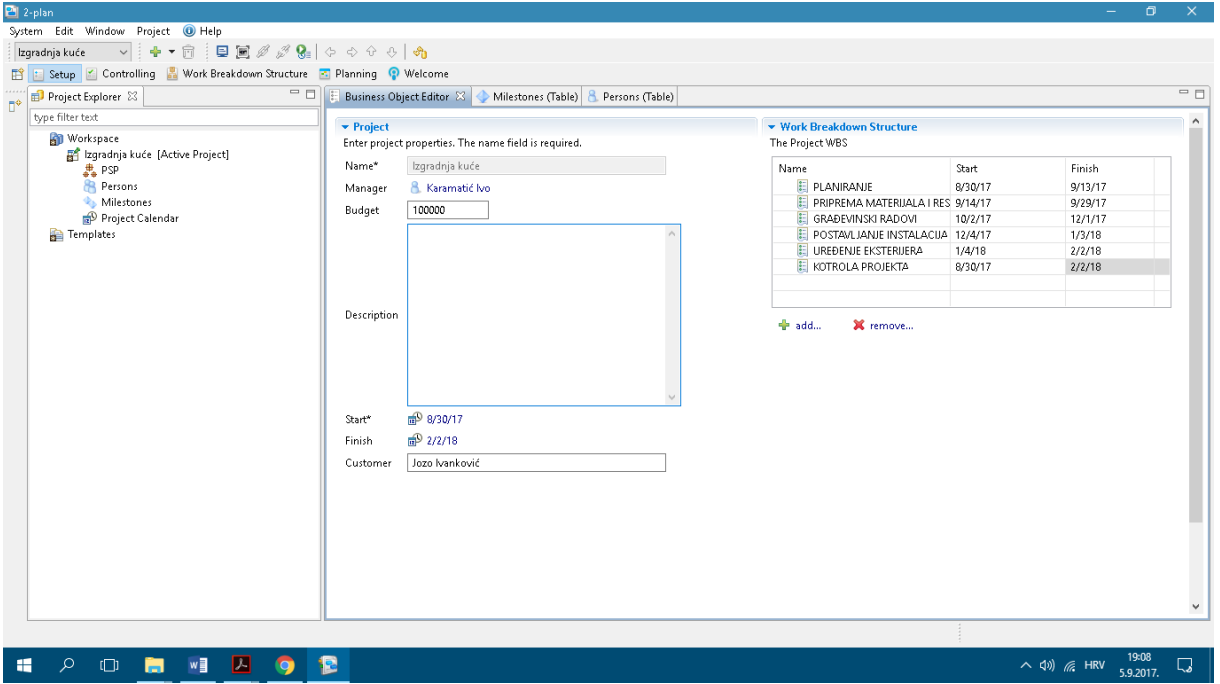

#### <span id="page-27-0"></span>**Slika 6. Unos aktivnosti**

- Unos aktivnosti projekta započinje unošenjem podataka u polja Budget i Customer, dok klikom na Manager odaberemo od prethodno unesenih sudionika menadžera projekta.
- Na desnoj strani unosimo glavne faze WBS-a koje smo definirali
- Klikom na prazno polje unosimo ime aktivnosti
- TAB tipkom automatski se pomičemo na vrijeme početka aktivosti i na kraj
- Po završetku unosa glavnih aktivnosti, potrebno je unijeti i aktivnosti unutar njih. Klikom na PSP (Project Success Plan) otvaramo padajući izbornik u kojem su vidljive unešene aktivnosti
- Desnim klikom, u padajućem izborniku odabiremo Add Workpackage i unosimo imena aktivnosti, ili kombinacijom tipki ALT + W
- U tom izborniku ispunjava njihov naziv, WBS kod te njihovu povezanost sa prekretnicama projektima tj. Milestone aktivnostima
- WBS je prikazan tabelarno, grafički i u Gantt Chartu

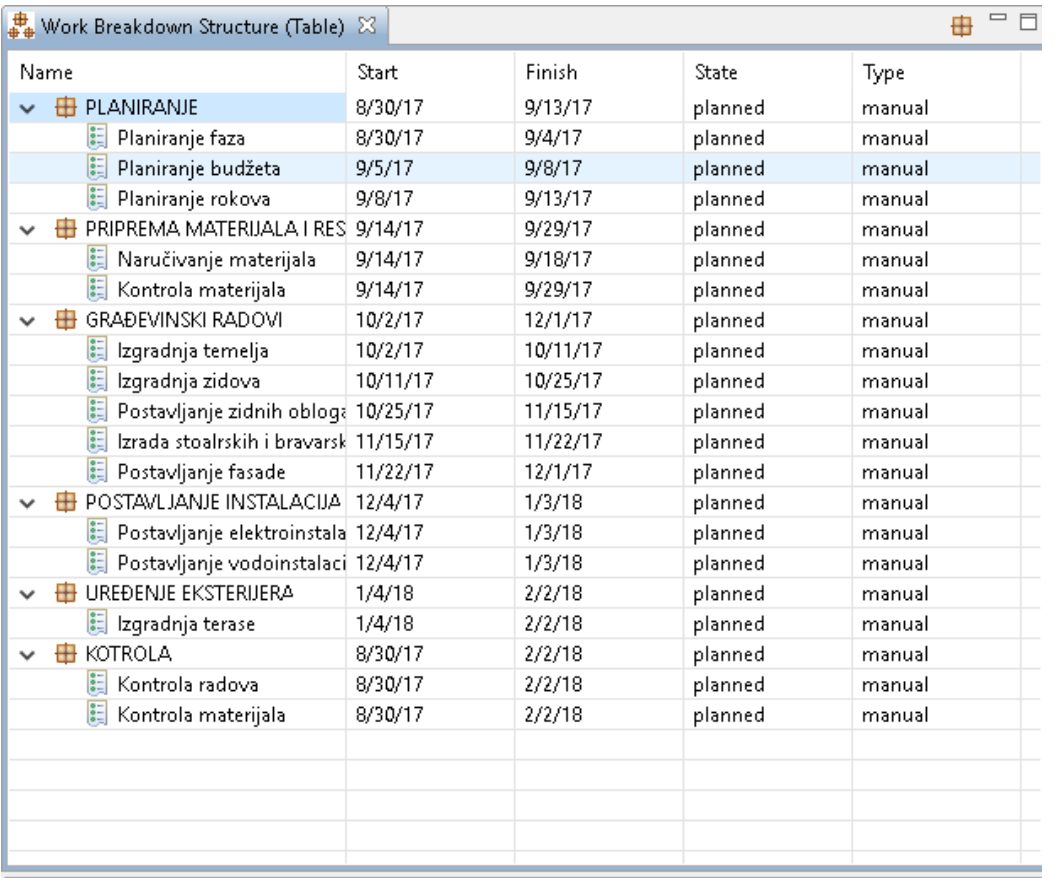

#### <span id="page-28-0"></span>**Slika 7. WBS**

#### Izvor: 2-plan

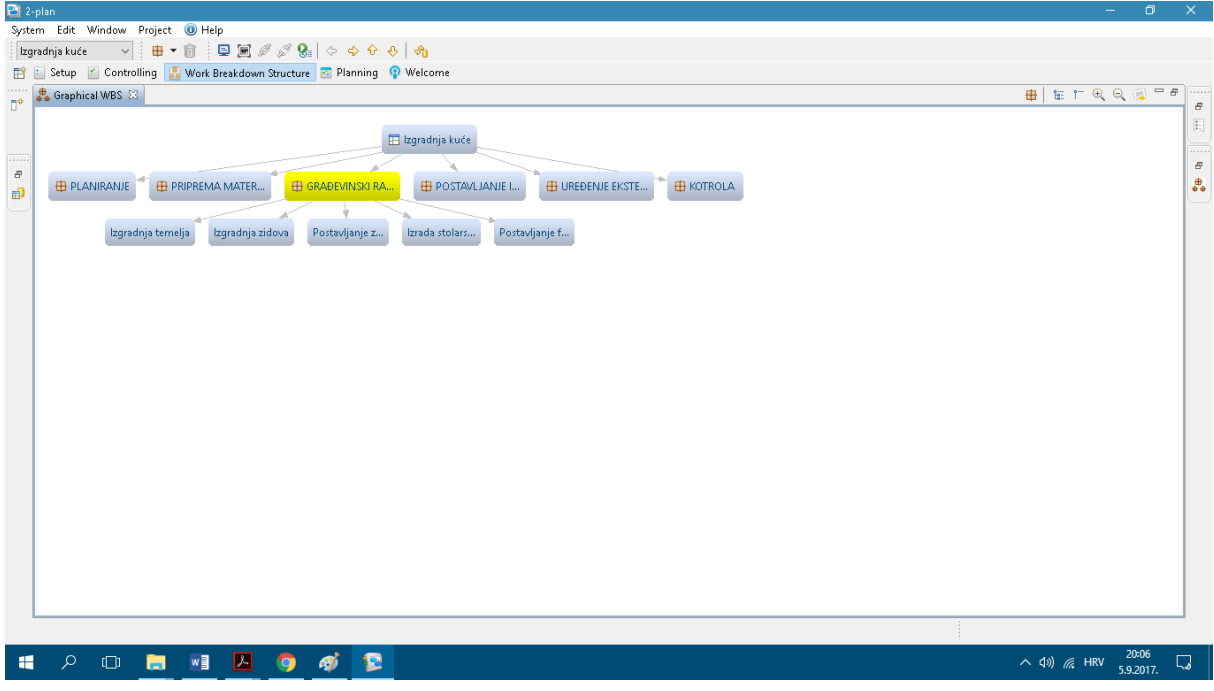

#### <span id="page-28-1"></span>**Slika 8. Grafički WBS**

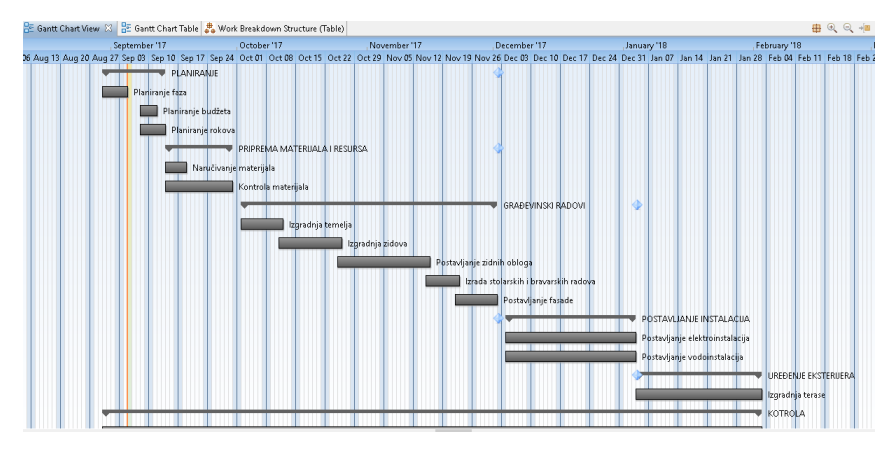

#### <span id="page-29-0"></span>**Slika 9. Gantt Chart**

Izvor: 2-plan

#### **KORAK 3** – *UNOS RESURSA*

- Kao resurse ovog projekta imamo materijal (eng. Material), budući da osobe već imaju posebno svoju kategoriju.
- Desnim klikom u padajućem izborniku odabiremo Add Material ili kombinacijom tipki ALT + A
- Unosimo sve potrebne materijale
- Unutar prozora za unos materijala ispunjavamo polja o nazivu materijala, opisu te od kojeg dobavljača smo ga dobili

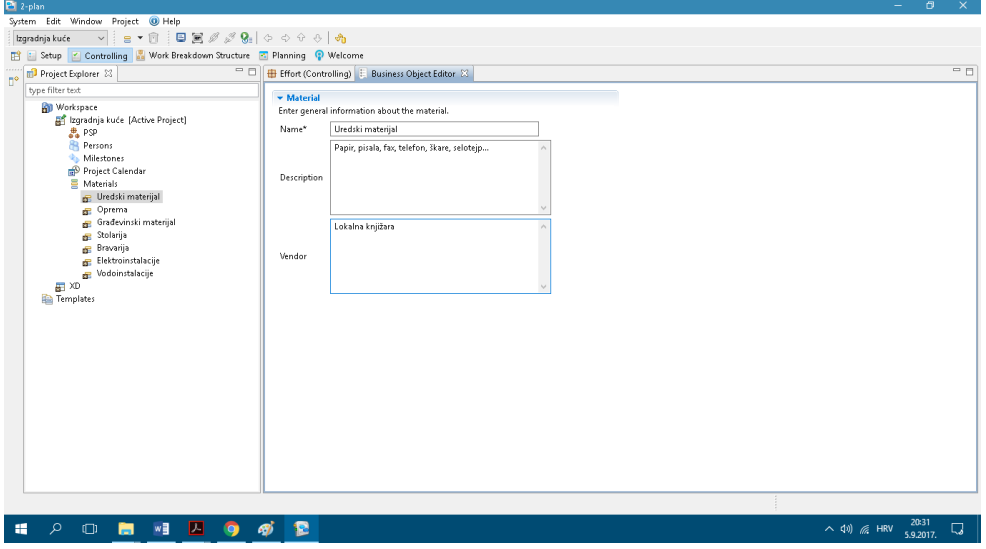

<span id="page-29-1"></span> **Slika 10. Unos resursa**

#### <span id="page-30-0"></span>5. ZAKLJUČAK

U ovom radu dotakli smo se projektnog menadžmenta i softverskih rješenja koja ih olakšavaju. Odabrani alat koji smo razradili pogodan je za velika, srednja i mala poduzeća, ali isto tako i za uporabu svih zainteresiranih.

U mnoštvu profesionalnih alata koji se plaćaju ističe se MS Project kao najbolji od svih. S razlogom drži cijenu od 1 369,00 € za Project Professional i 769,00 € za Project Standard. Velike cijene su razlog zašto se mnogi okreću besplatnim softverskim rješenjima poput 2-Plan Project Management Software. Kompliciraniji su za korištenje, ali pružaju veliku podršku novim korisnicima i konstantno se razvijaju.

Odabrani softverski alat ima mnogo prednosti: besplatan je, pruža osnovne funkcije projektnog menadžmenta, posjeduje dobar grafički prikaz, ali sto tako posjeduje i mnogo nedostataka: za detaljnije analize potrebne su nadogradnje, ne pruža funkcije na profesionalnoj razini, ima grešaka unutar sustava, podijeljen je na 3 dijela i težak za korištenje

Kao najveću prednost ovog alata možemo navesti pomoć pri korištenju koja je vrlo detaljna a isto toliko i potrebna.

## <span id="page-31-0"></span>POPIS SLIKA I TABLICA

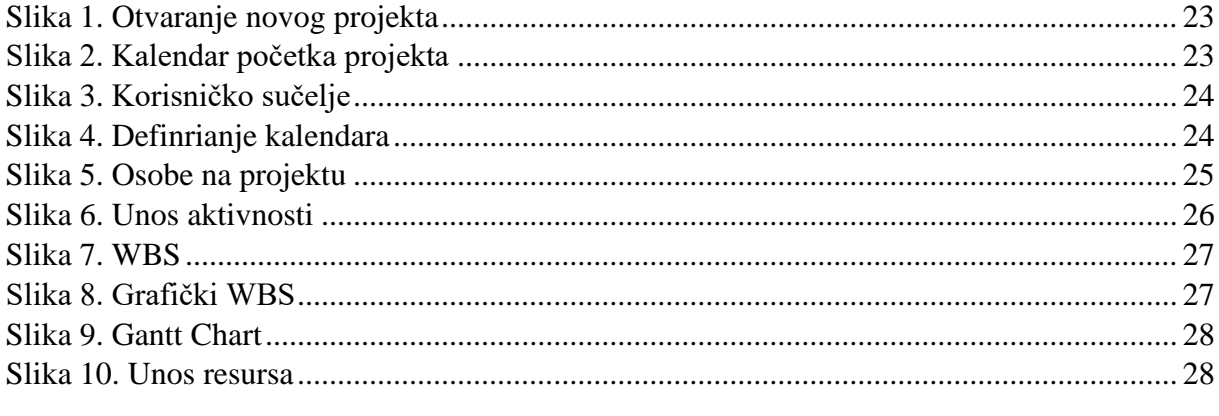

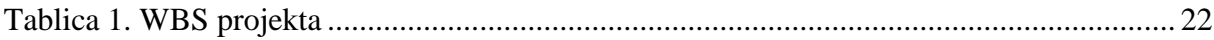

#### <span id="page-32-0"></span>LITERATURA

- 1. Guide to the Project Management Body of Knowledge, Project Management Institute, 1995.
- 2. Project Management Institute (2008.): A guide to the Project Management Body of Knowledge
- 3. Radujković, M. et.al. (2012.): Planiranje i kontrola projekta
- 4. Buble. M(2010): Projektni menadžment
- 5. Radujković, M. et.al. (2012.): Planiranje i kontrola projekta

#### **Izvori s Interneta:**

- 1. [http://hr.wikipedia.org/wiki/Upravljanje\\_projektima](http://hr.wikipedia.org/wiki/Upravljanje_projektima)
- 2. <http://www.ipma.world/>
- 3. [https://soft-crm.net/hr\\_HR/blog/utvrdivanje-resursa-projekta-i-proracun-projekta](https://soft-crm.net/hr_HR/blog/utvrdivanje-resursa-projekta-i-proracun-projekta)
- 4. <http://online-project-management-review.toptenreviews.com/>
- 5. [https://moodle.efst.hr/moodle2016/pluginfile.php/3116/mod\\_resource/content/0/3.%2](https://moodle.efst.hr/moodle2016/pluginfile.php/3116/mod_resource/content/0/3.%20osnovni%20kriteriji%20izbora%20alata%20za%20upravljanje%20projektima.pdf) [0osnovni%20kriteriji%20izbora%20alata%20za%20upravljanje%20projektima.pdf](https://moodle.efst.hr/moodle2016/pluginfile.php/3116/mod_resource/content/0/3.%20osnovni%20kriteriji%20izbora%20alata%20za%20upravljanje%20projektima.pdf)
- 6. <http://online-project-management-review.toptenreviews.com/>

## <span id="page-33-0"></span>SAŽETAK

U ovom radu opisat ćemo upravljanje projektima u online okruženju i alat 2-Plan Project Management software kao i njegovu primjenu na primjeru građevinskog projekta.

Bit ovog alata je njegova pristupačnost i mogućnost rada na projektima bez plaćanja naknade. Upotrebljavaju ga svi zainteresirani, a ne samo poslovni subjekti.

U teorijskom dijelu rada opisan je projektni menadžment i softverski alat po kriterijima odabira. U drugom dijelu rada opisana je primjena alata na građevinskom projektu kao zamjena za plative alate, njegove mogućnosti, prednosti i nedostaci.

Ključne riječi: softverski alat, projektni menadžment, 2-Plan Project Management Software.

#### <span id="page-34-0"></span>SUMMARY

This paper wil describe project management in online environment and 2-Plan Project Management Software as well as his implementation on construction project.

Purpose of this tool is it's accessibility and opportunity to work on projects without paying. It is used by all interested sides, not only buisiness subjects.

In theoretical part of this paper we will describe project management and software tool by selection criteria. In second part of this paper we will describe software tool on construction project as alternative for other softwares, it's possibilities, advantages and disadvantages.

Key words: software tool, project managemet, 2-Plan Project Management Software.